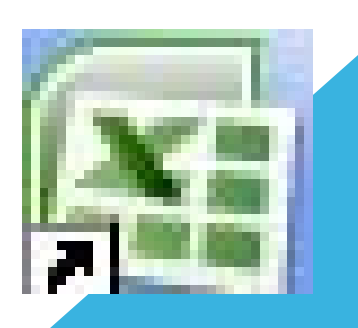

## **MICROSOFT EXCEL 2007**

การใช้โปรแกรมกำนวณ ด้วย MICROSOFT EXCEL 2007 ครูอุมาพร บริรักษ์

#### โปรแกรม MICROSOFT EXCEL 2007

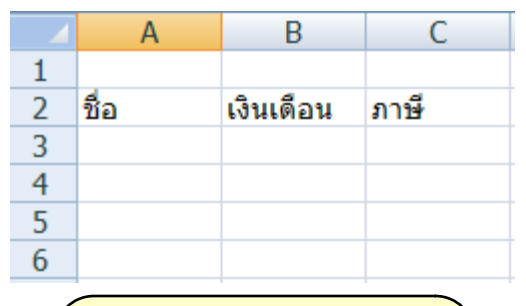

**กระดาษทําการ (Worksheet)**

โปรแกรมที่ใช้สําหรับกรอก ข้อความ ตัวเลข และรูปภาพ ลง ในช่องตารางที่ เรียกว่า "<mark>เวิร์ก</mark> ่ ชีส"(Worksheet) ซึ่งมีจํานวน แถวและคอลัมน์มากมาย เหมาะ ีกับงานทางด้านการคำนวณ กราฟ X - 1 ต่ำงๆ หรือสร้างกราฟแสดงผล

ด้วย  $MICROSOFT$   $EXCEL$   $2007$ 

บ ริ รั ก ษ์

## ประโยชน์ของ MICROSOFT EXCEL

- **1. สามารถคํานวณข้อมูลในตารางได้อย่ างแม ่นยํา 2. สามารถสร้างกราฟแบบต่างๆ ได้**
- **3. สามารถตกแต งตารางข้อมูลด้วยสีสัน และรูปภาพ 4. สามารถเรียงลําดับข้อมูลตามตัวอักษรหรือตัวเลขได้ 5. มีระบบจัดการข้อมูลแบบอัตโนมัติ หลายอย าง ่ 6. สามารถแปลงข้อมูลเป็ นเว็บเพจ**

#### การเรียกใช้โปรแกรม MICROSOFT EXCEL

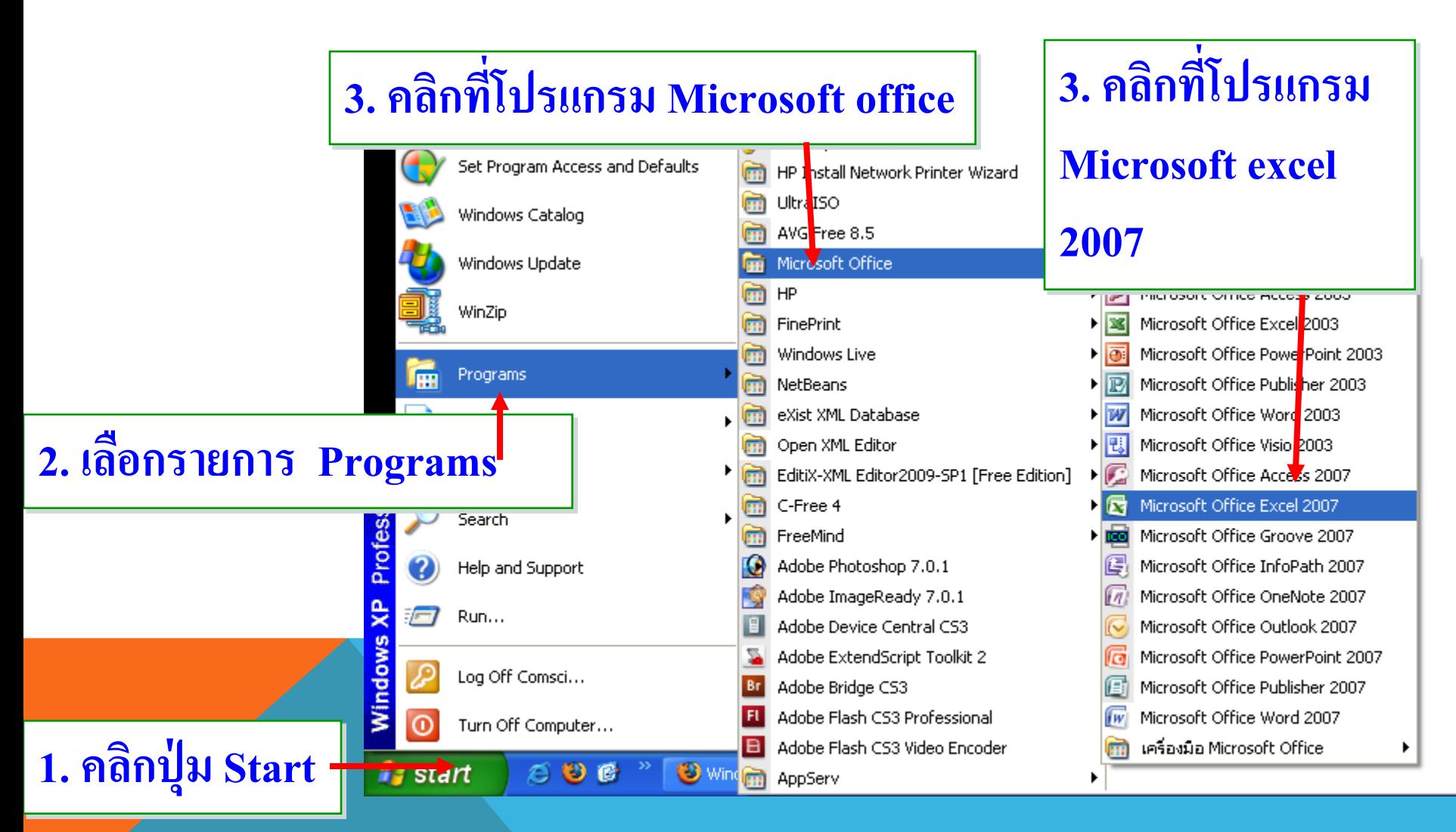

การใช้โปรแกรมกำนวณ ด้วย MICROSOFT EXCEL 2007 ครูอุมาพร

บ ริ รั ก ษ์

#### ส่วนประกอบของ MICROSOFT EXCEL 2007

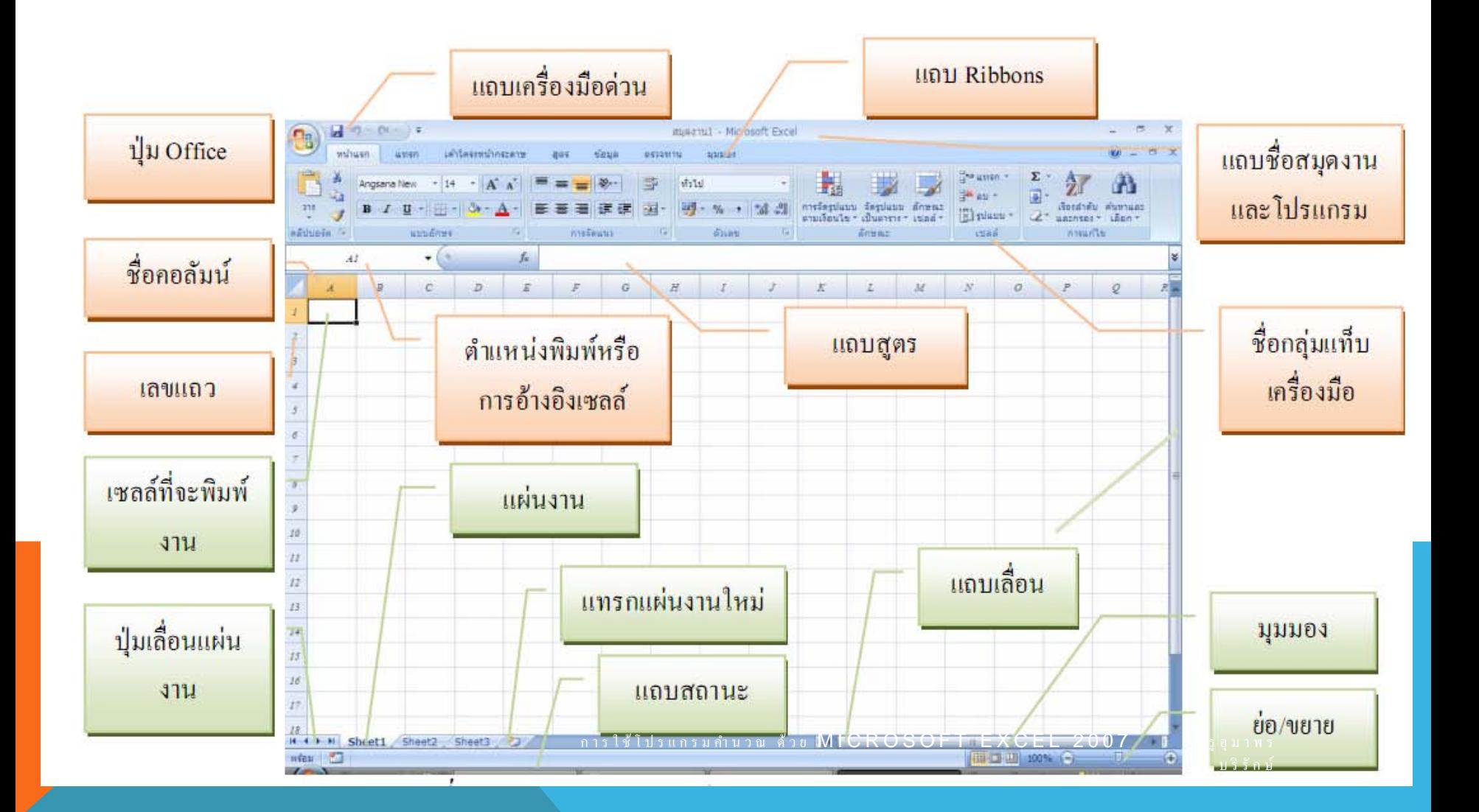

#### **แถบชื่อโปรแกรม (TITLE BAR)**

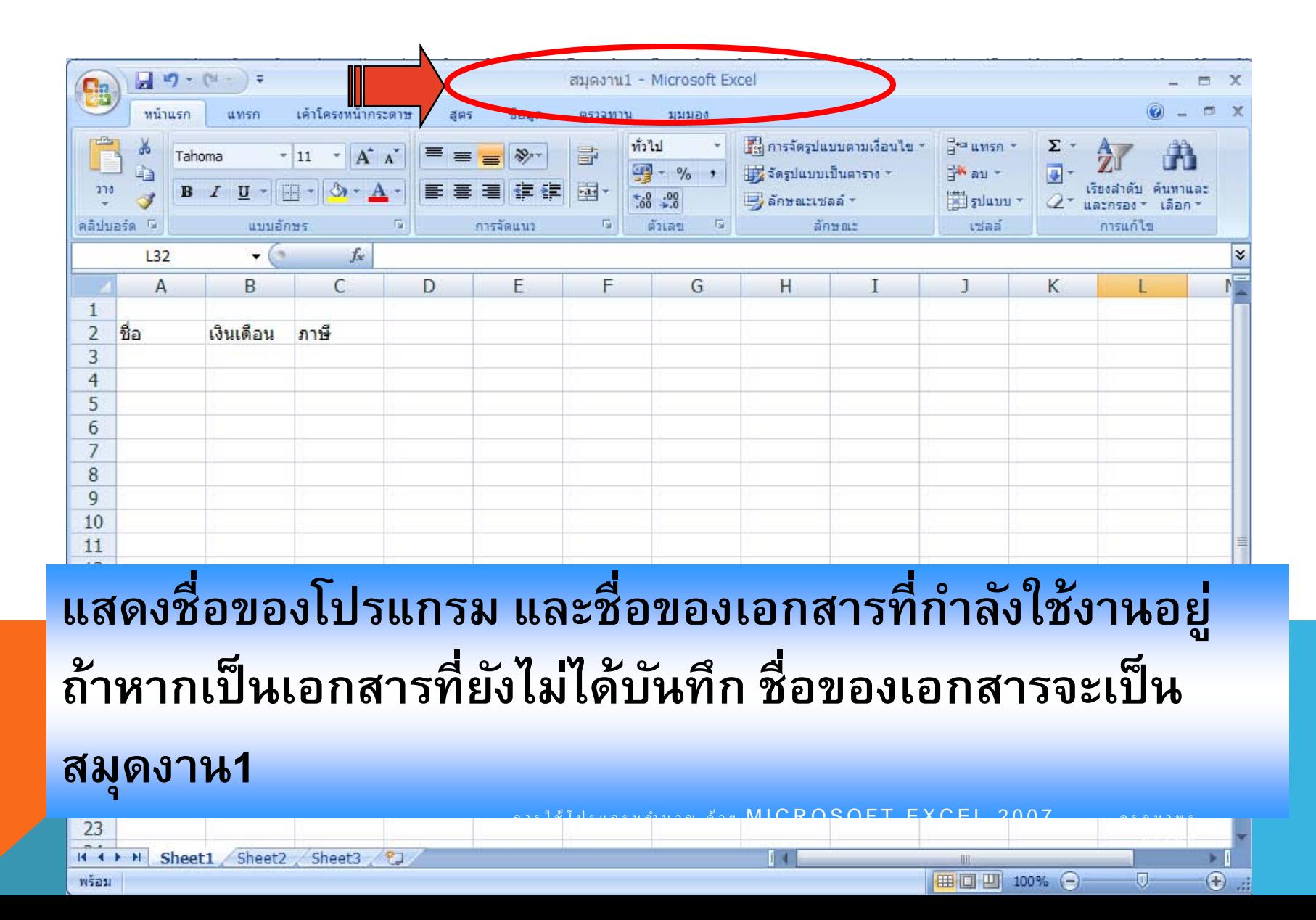

#### **แถบคําสั ่ง (MENU BAR)**

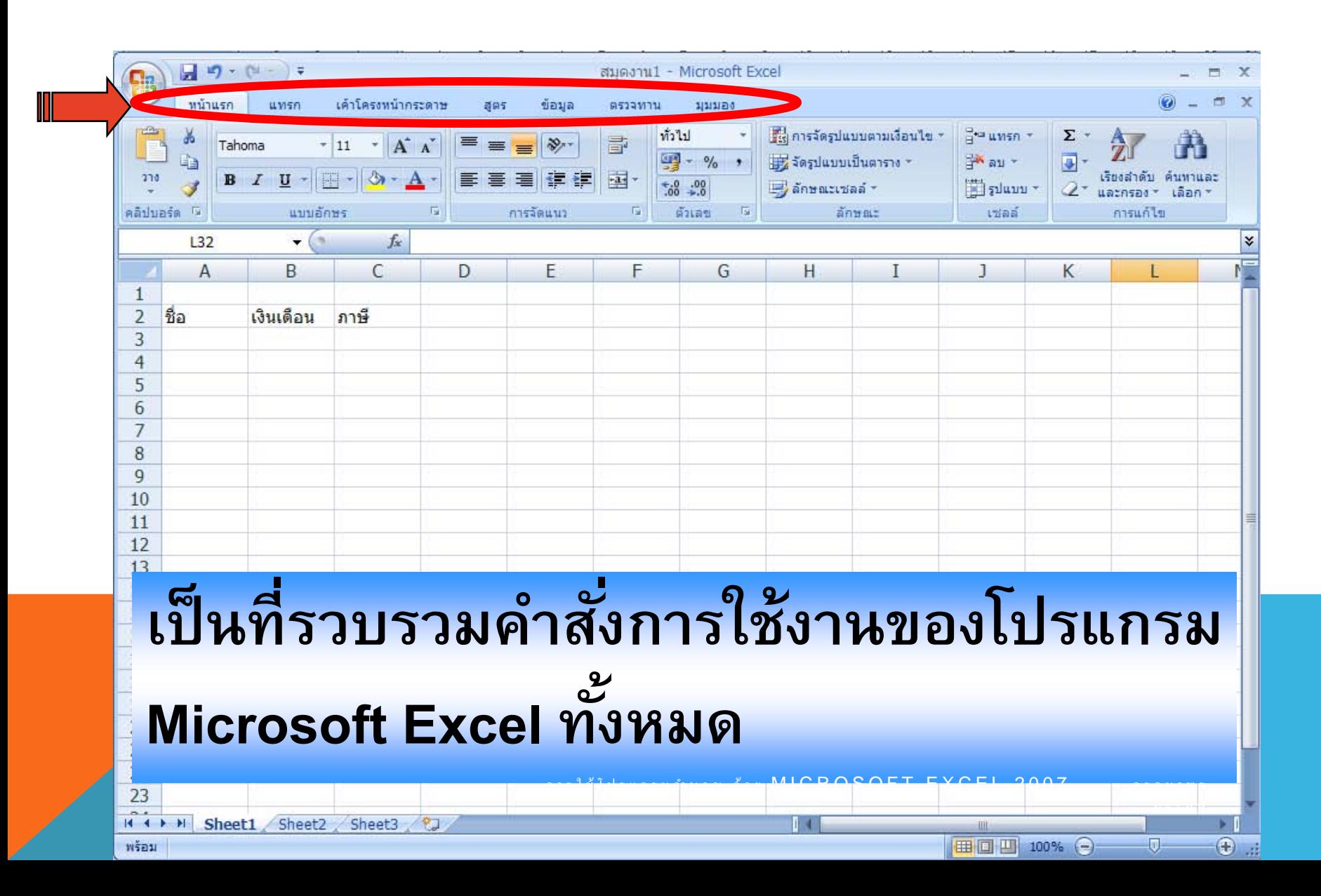

#### แท็บหน้าแรก

#### เป็นแท็บแรกที่ให้มาเมื่อเปิดโปรแกรม/งานเข้ามา ซึ่งจะเป็นคำสั่งมาตรฐาน ที่จำเป็นต้องใช้งานบ่อย ๆ มีกลุ่มคำสั่ง ได้แก่ คลิปบอร์ด แบบอักษร การจัดแนว ตัวเลข ลักษณะ เซลล์ และการแก้ไข เป็นต้น

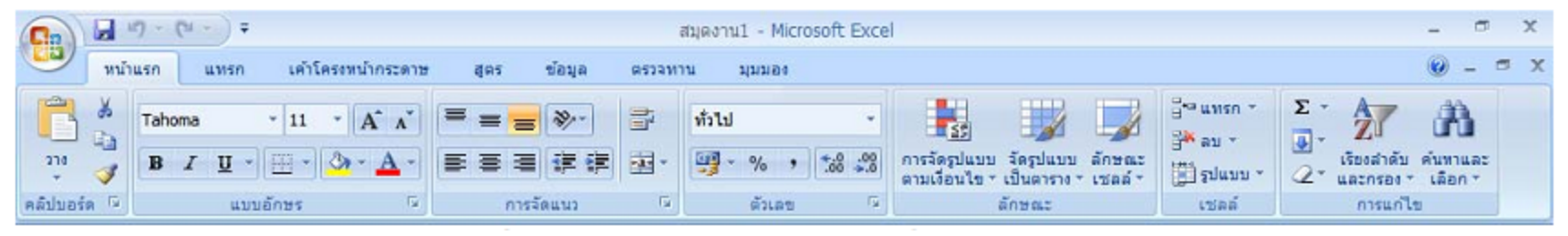

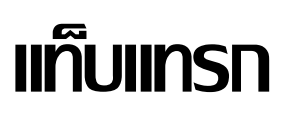

#### ้เป็นแท็บที่มีกลุ่มคำสั่งใช้งานในการแทรกงานต่าง ๆ ได้แก่ ตาราง

#### ์ ภาพประกอบ แผนภูมิ การเชื่อมโยง และข้อความ เป็นต้น

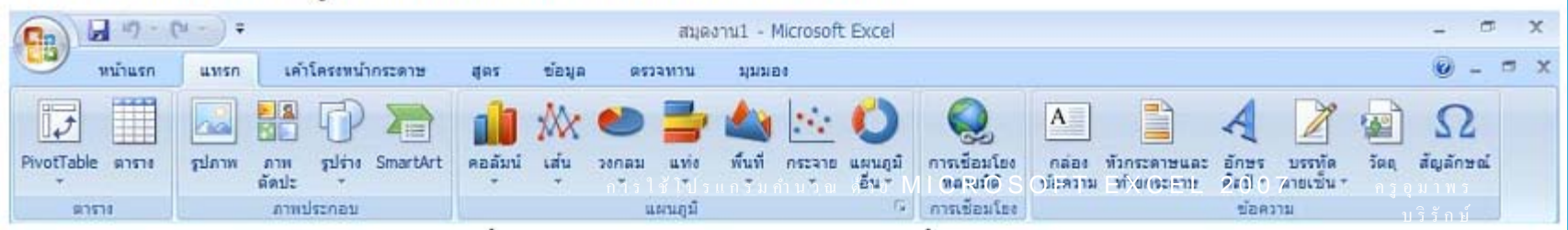

#### แท็บเค้าโครงหน้ากระดาษ

#### ้เป็นแท็บที่มีกลุ่มคำสั่งใช้งานในการจัดการหน้ากระดาษต่าง ๆ ได้แก่ ชุด

รูปแบบ ตั้งค่าหน้ากระดาษ ปรับพอดี ตัวเลือกของแผ่นงาน และจัดเรียง เป็นต้น

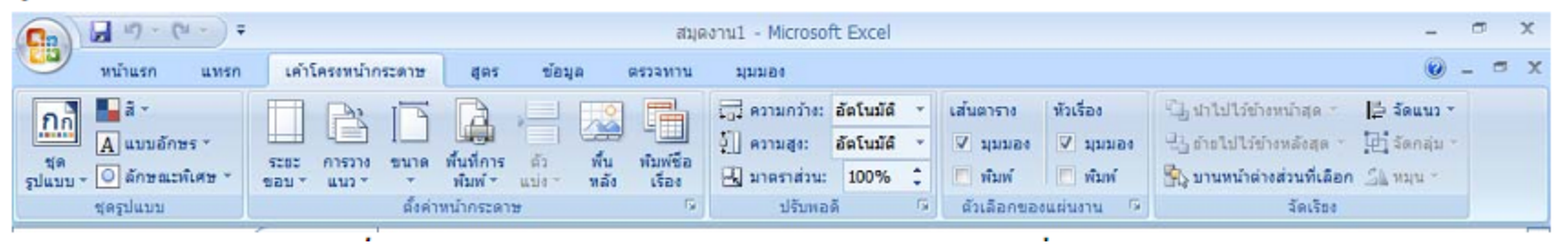

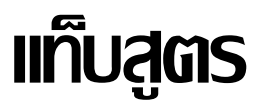

#### เป็นแท็บที่มีกลุ่มคำสั่งใช้งานในการจัดการเกี่ยวกับสูตรหรือฟังก์ชันต่าง ๆ

ใด้แก่ ใลบรารีฟังก์ชัน ชื่อที่กำหนด ตรวจสอบสูตร และการคำนวณ เป็นต้น

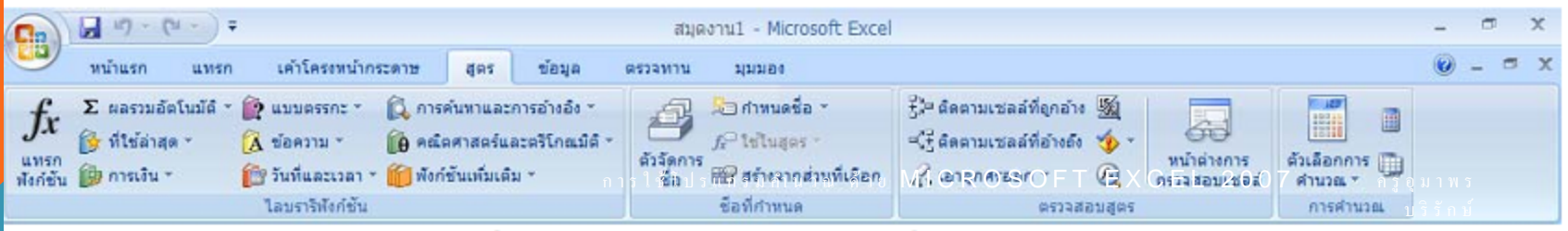

#### แท็บข้อมูล

#### ้เป็นแท็บที่มีกลุ่มคำสั่งใช้งานในการจัดการข้อมูลต่าง ๆ ได้แก่ รับข้อมูล ิภายนอก การเชื่อมต่อ เรียงลำดับและกรอง เครื่องมือข้อมูล และเค้าร่าง เป็นต้น

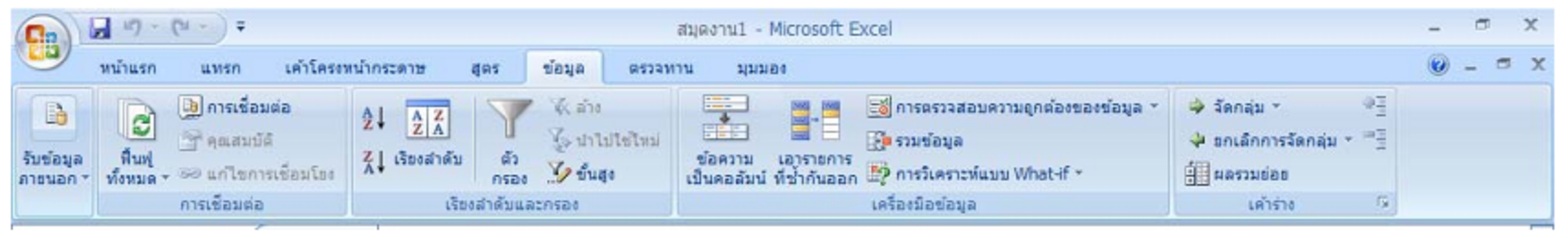

### แท็บตรวจทาน

#### ้เป็นแท็บที่มีกลุ่มคำสั่งใช้งานในการตรวจทานพิสูจน์อักษร สร้างข้อคิดเห็น

้และการเปลี่ยนแปลง  $-6 - 7$ Ħ  $\mathbf{x}$ สมคงาน1 - Microsoft Excel  $\Box$ n เค่าโครงหน้ากระดาษ **ロ ×** หน้าแรก umin 道病型 tieua **WESSWITH** 1/1/1/84 ไ แสดะ/ช่อนข่อคิดเห็น พี่ปี การป้องกันและการใช้สมุดงานร่วมกัน AB<sub>(</sub> ป่ แสดงข้อคัดเห็นทั้งหมด คู่ปี่ อนุญาตให้ผู้ใช*้*แก้ไขช่วง  $7135$ 05507 uila สร้าง 43.93 nau fell การป้องกัน ป้องกับ leaus  $5175$  $x$  sustainable atna ด์นคว้า ก็ธาน ขอดีตเพิ่ม พนำ การใช้โปรแกรมที่นี่วัน ค**ำข้ MICROSOFT** EXCEL 2007 ค. ครูอุมาพร ข้อคิดเพิ่ม การที่สูจน์อักษร บ ริ รั ก ษ์

#### แท็บมุมมอง

#### เป็นแท็บที่มีกลุ่มคำสั่งใช้งานในการจัดการมุมมองของหน้ากระดาษ/แผ่นงาน/

#### สมุดงาน ได้แก่ มุมมองสมุดงาน แสดง/ซ่อน ย่อ/ขยาย หน้าต่าง และแมโคร เป็นต้น

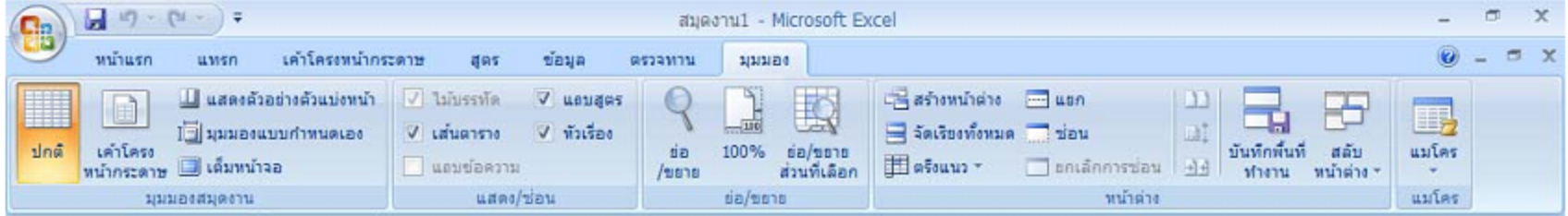

#### การใช้โปรแกรมคำนวณ ด้วย MICROSOFT EXCEL 2007 ครูอุมาพร บ ริ รั ก ษ์

#### การสร้างเอกสารใหม่

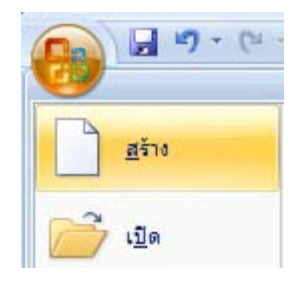

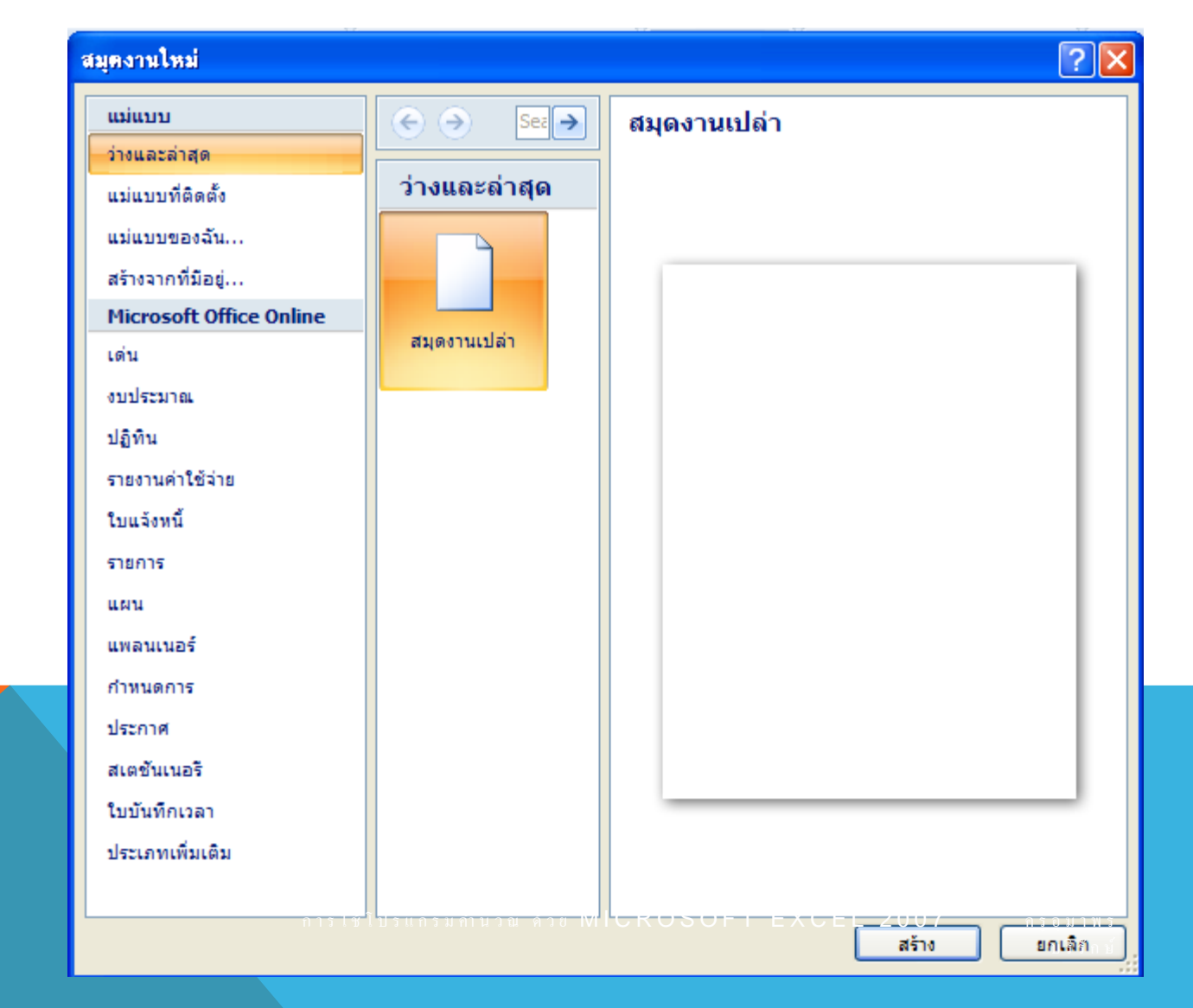

#### **ส่วนประกอบของกระดาษทําการ (WORKSHEET)**

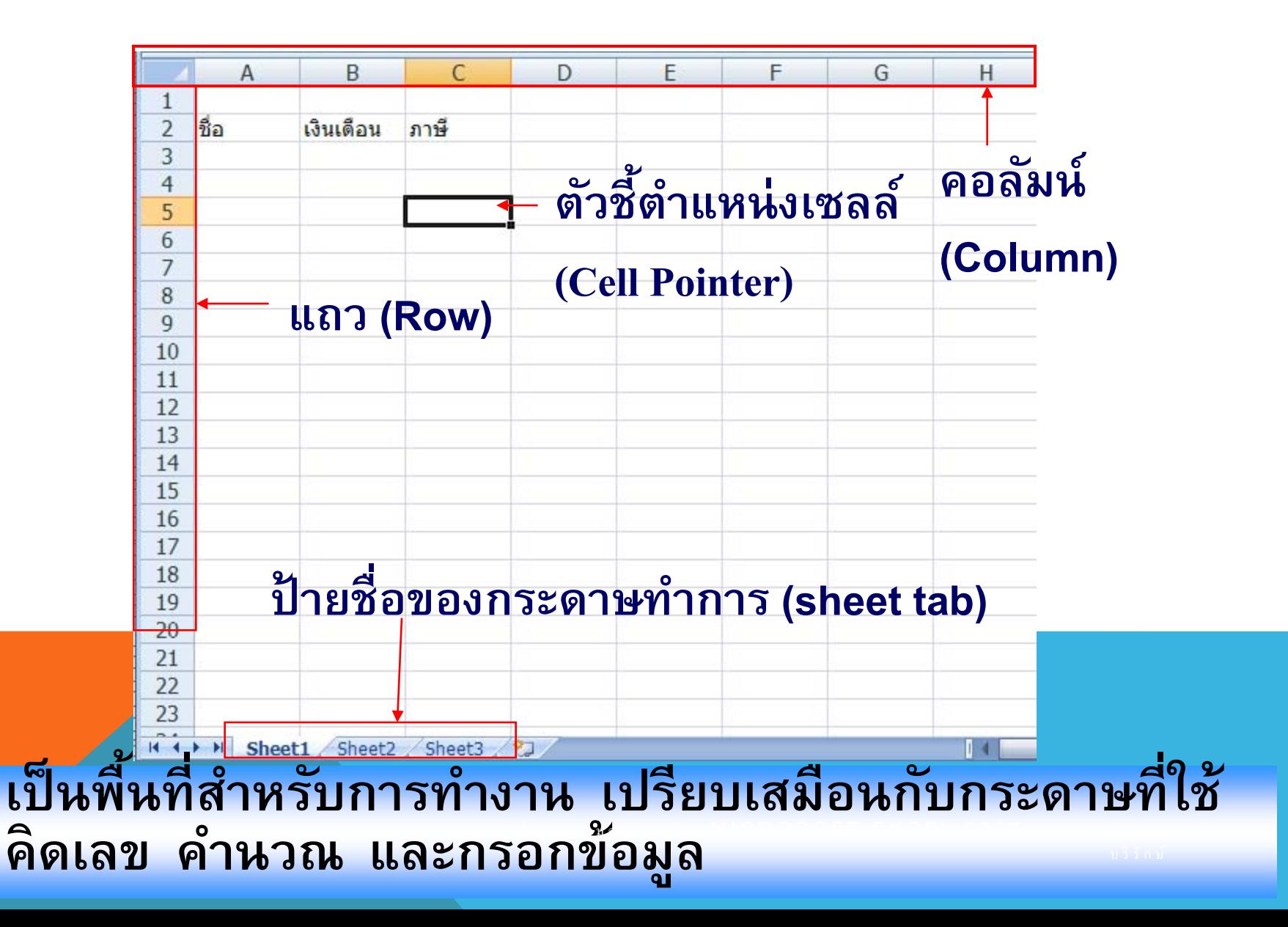

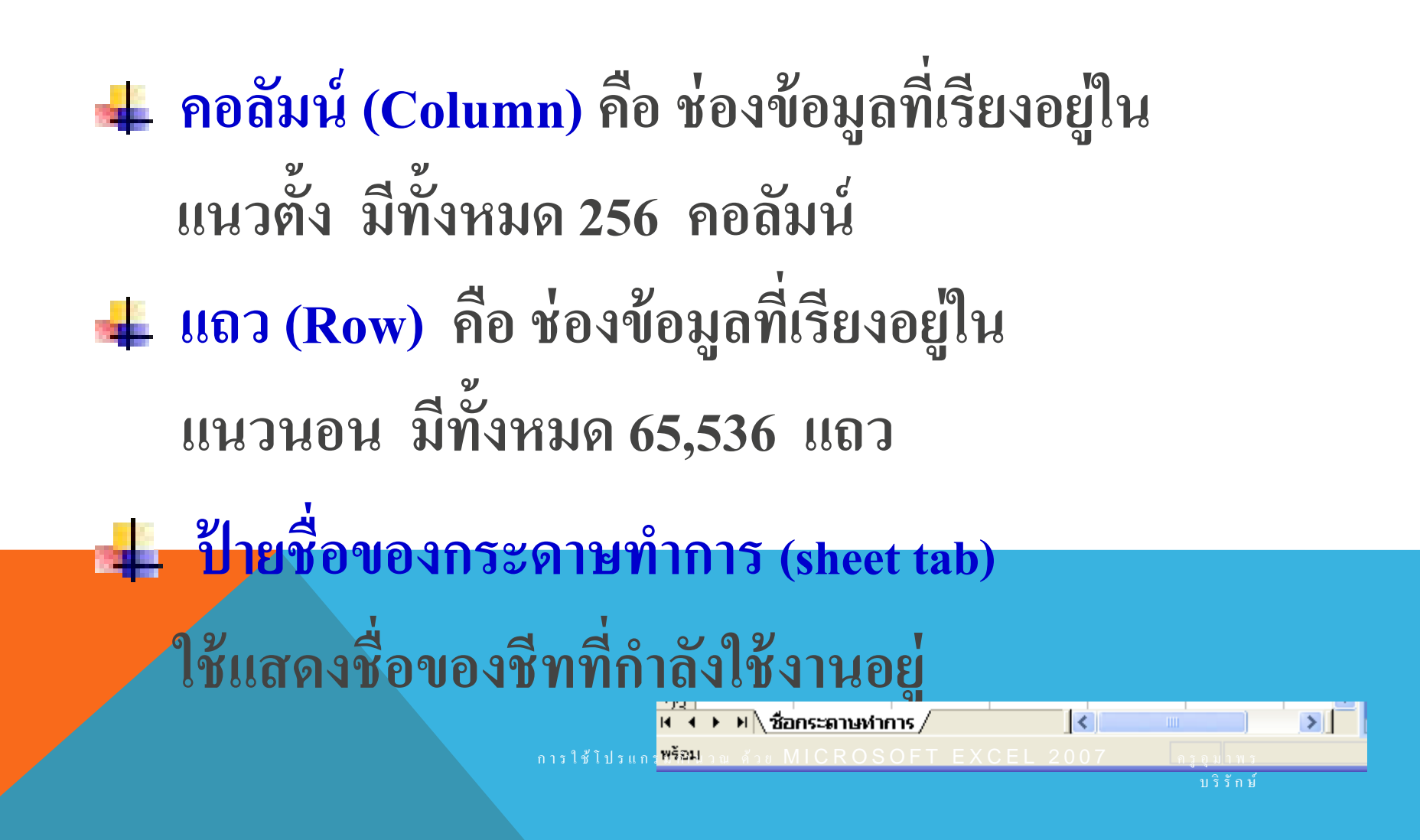

### การเลื่อนตัวชี้ตําแหน่งเซลล์

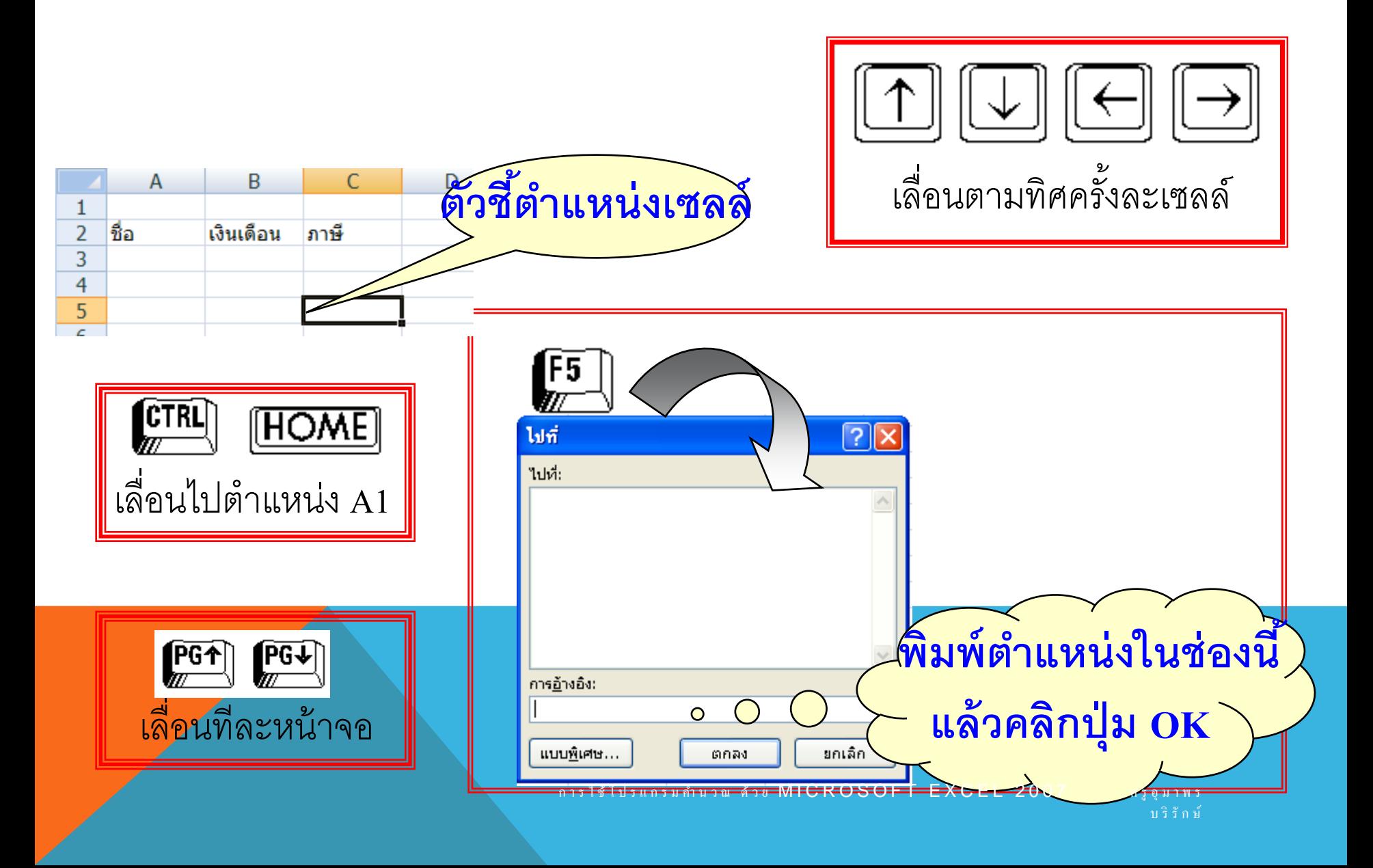

## การกําหนดช่วงข้อมูล (RANGE)

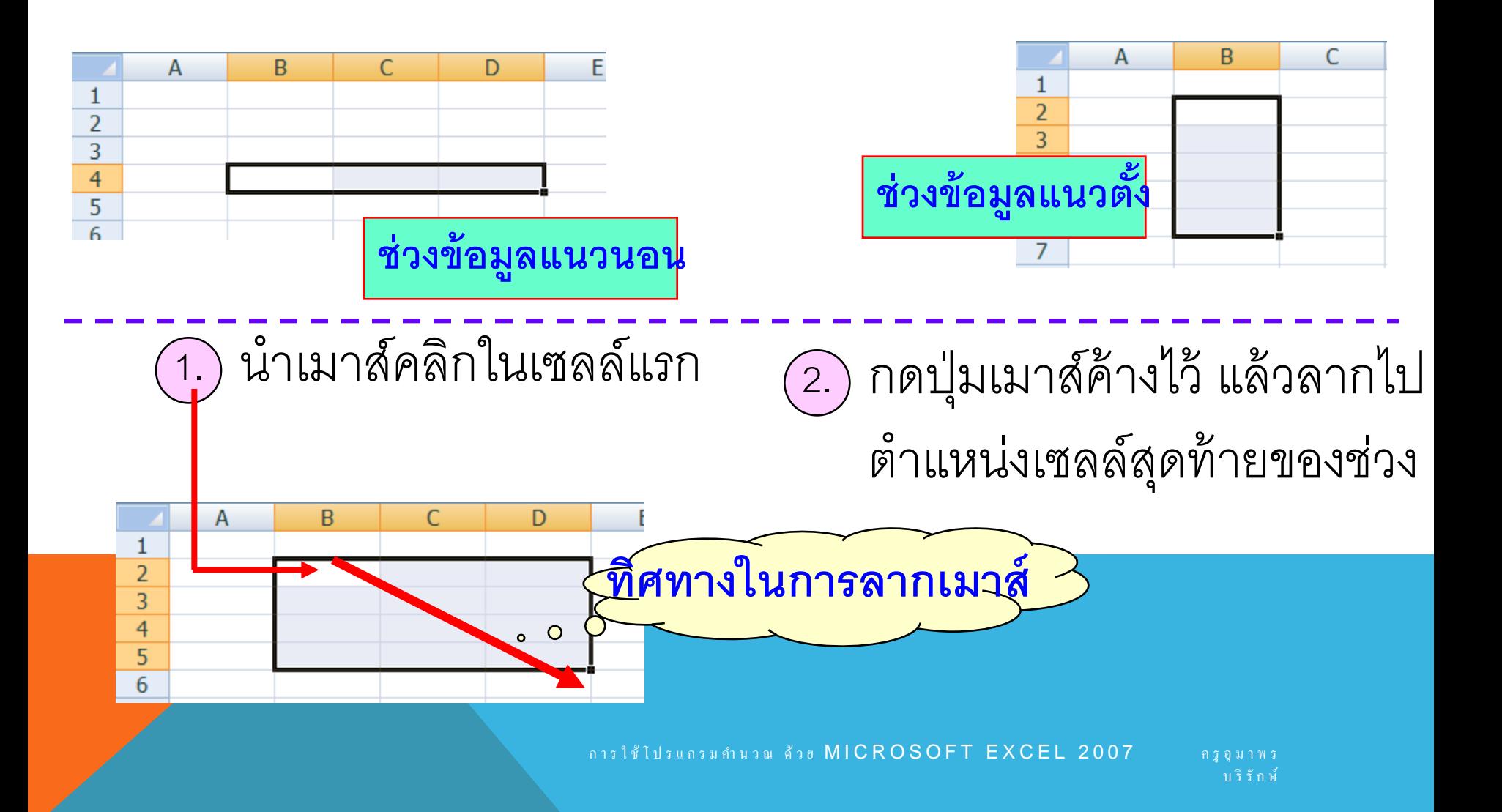

### การกําหนดช่วงข้อมูล (RANGE)

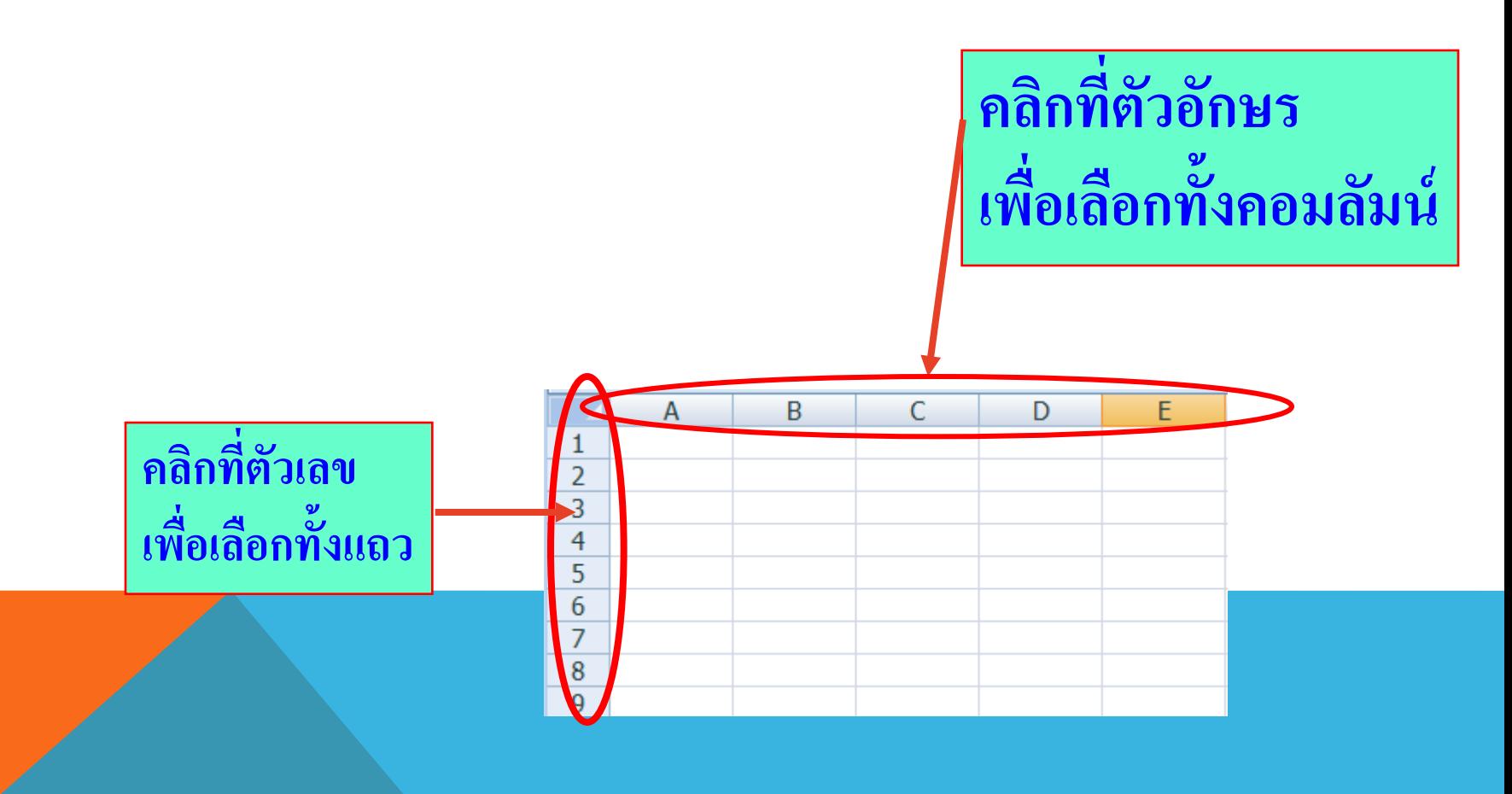

การใช้โปรแกรมกำนวณ ด้วย MICROSOFT EXCEL 2007 ครูอุมาพร

บ ริ รั ก ษ์

#### ชนิดของข้อมูล

**1. ค่าคงที่ (Constant)** หมายถึง ข้อมูลที่เราใส่ลงในเซลล์โดยตรง โดยอาจเป็ นตัวเลข, วัน-เวลา , หรือข้อความ โดยข้อมูลนี้จะไม่ เปลี่ยนแปรค่า เว้นเสียแต่ว่าเราได้ทำการแก้ไขเอง ค่าคงที่  $\overline{1}$  $\frac{2}{3}$  $=3+4$ **2. ส ตรการคํานวณ (Formula)** หมายถึง นิพจน์ที่อาจเกิ ดจากค าคงที่ **ู** ชื่อเซลล์ ฟังก์ชัน หรือเครื่องหมายคำนวณมาประกอบกันเพื่อให้ เก ดค าใหม่ ข้อมูลชนิดนี้จะต้องขึ้นต้นด้วยเครื่องหมาย = เสมอ และค าของผลลัพธ์จะแปรเปลี่ยนไปตามค่ าที่เกี่ยวข้อง ด้วย  $MICROSOFT$ บ ริ รั ก ษ์

เติมข้อมูลอัตโนมัติ

**การเติมข้อม ลอัตโนมัติ หรือ Auto Fill เป็ นความสามารถพิเศษของ**  Microsoft Excel ในการ<u>ป้อนข้อมูลที่มักจะใช้บ่อยๆ</u> และเป็นข้อมูลที่ **ู ต้องเรียงลําดับ เช่น เดือน, วัน, พ.ศ., ตัวเลข** 

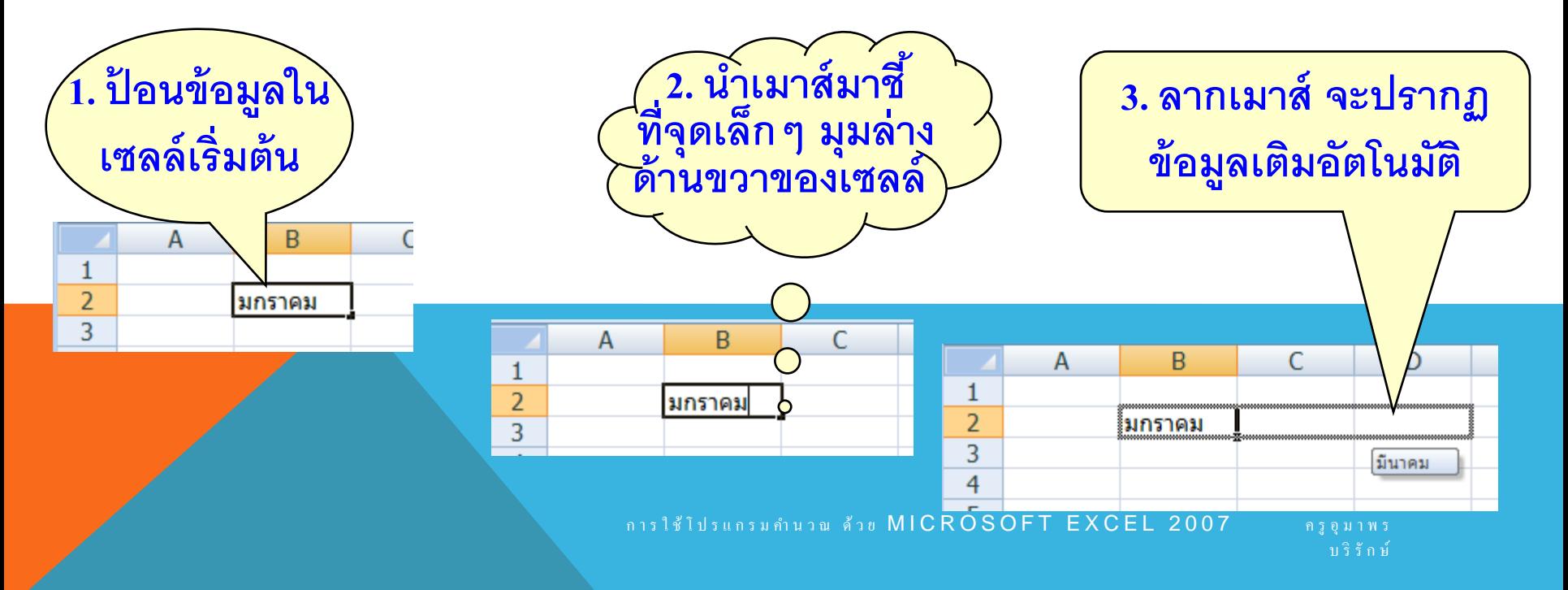

### เติมข้อมูลอัตโนมัติ

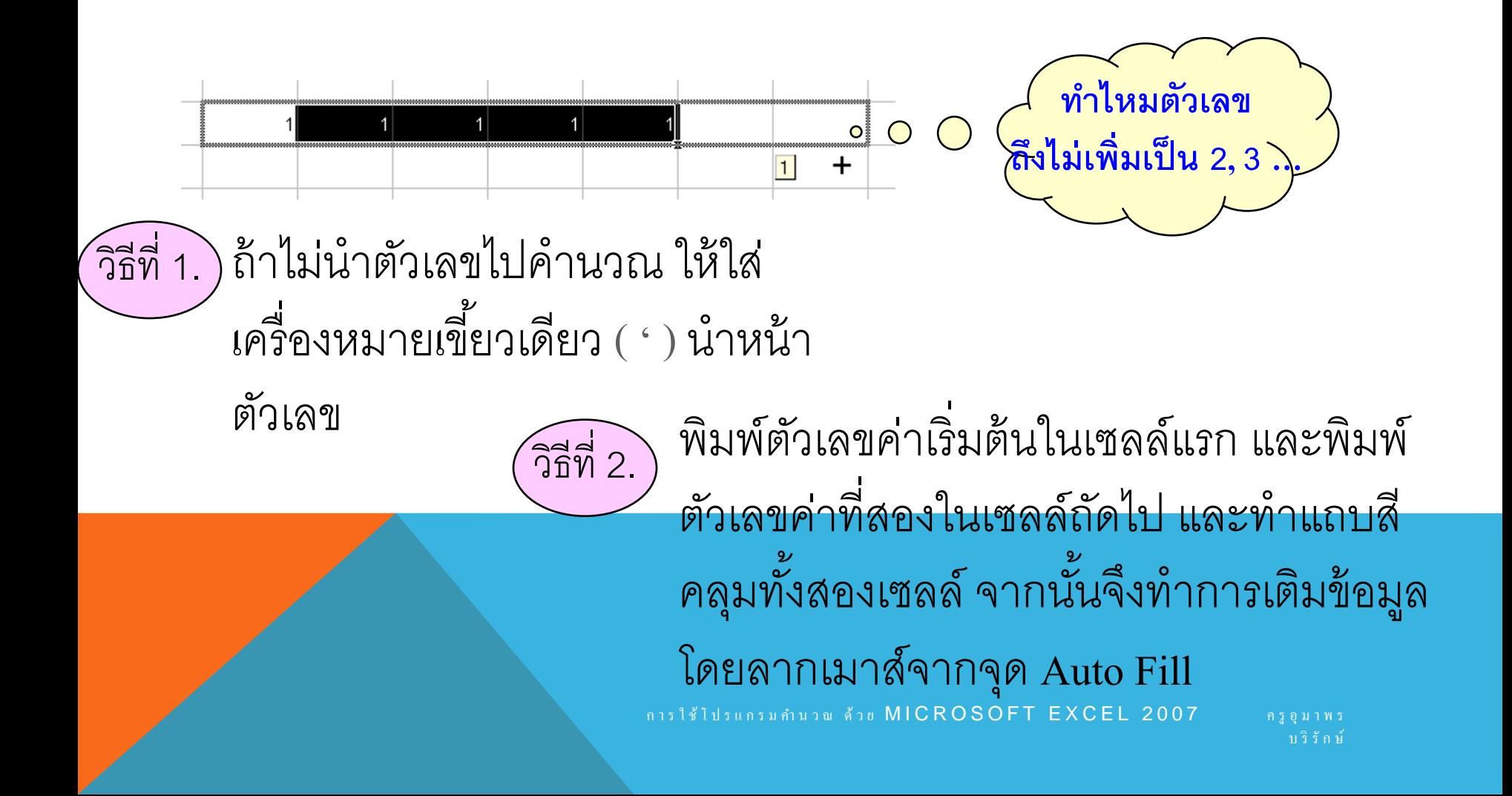

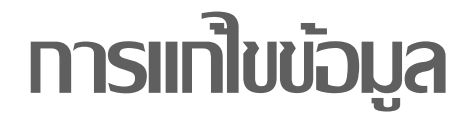

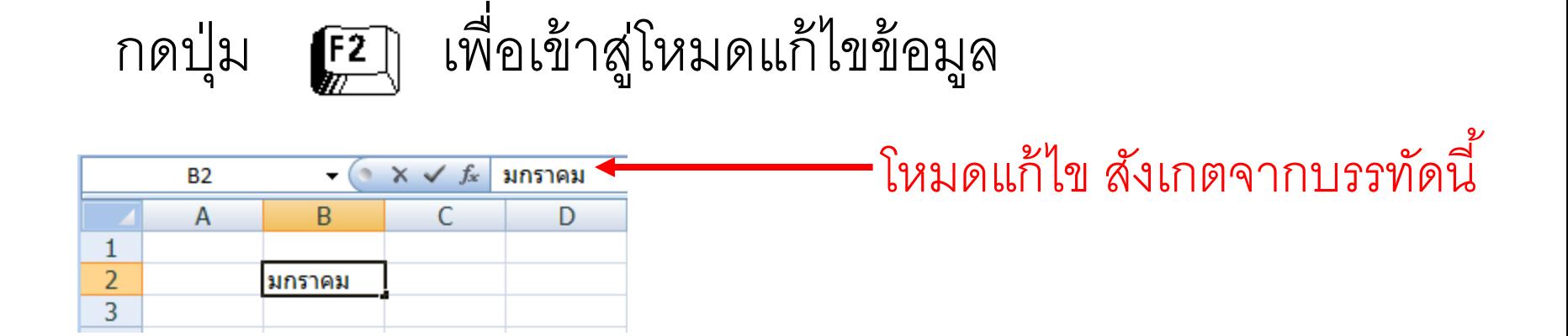

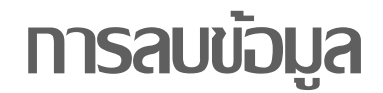

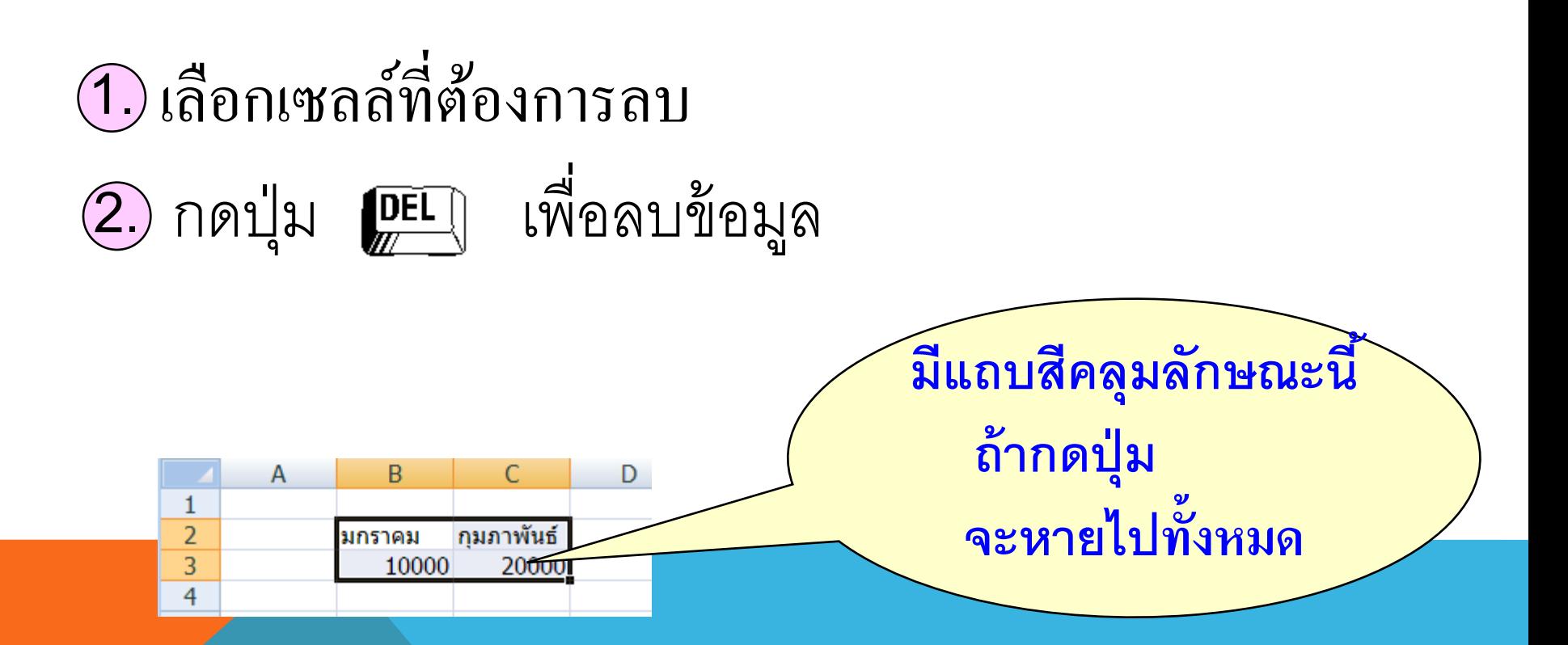

# สูตร (FORMULA)

# **สูตรใน Excel จะเขียนในบรรทัดเดียว เช น 24 จะเขียนเป็ น 2^4 มีลําดับความสําคัญของเครื่องหมาย ไม่สามารถใส่สัญลักษณ์ทาง คณิตศาสตร์ที่ๆ ซับซ้อนได้ เช่ น** √ **โดยเราจะใช้ฟังก์ชั ่น SQRT ขึ้นต้นด้วยเครื่องหมาย =**

### **เครื่องหมายในการคํานวณ**

**1. เครื่องหมายทางคณิตศาสตร์ 2. เครื่องหมายในการเชื่อมข้อความ 3. เครื่องหมายในการเปรียบเทียบ แบงออกเป็ น ่ 4 ประเภท ดังนี้**

**4. เครื่องหมายในการอ้างอิ ง**

เกรมกำนวน ด้วย  $MICROSOFT$   $EXCEL$   $2007$ บ ริ รั ก ษ์

## **1. เครื่องหมายทางคณิตศาสตร์**

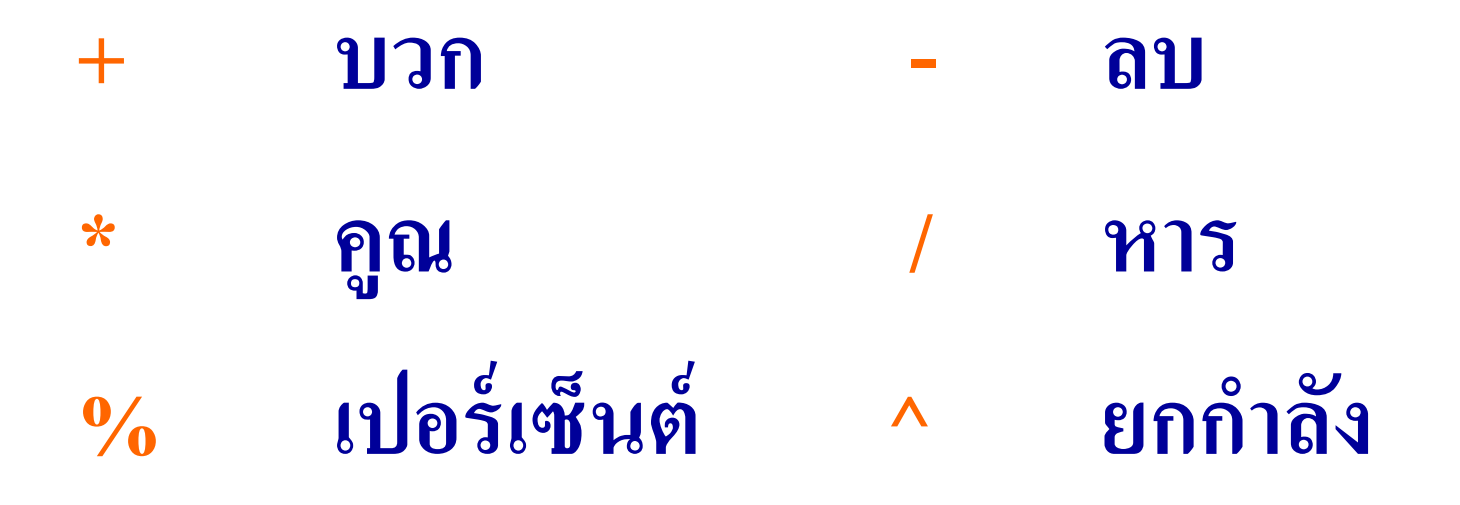

การใช้โปรแกรมกำนวณ ด้วย MICROSOFT EXCEL 2007 ครูอุมาพร บ ริ รั ก ษ์

### **ลําดับในการคํานวณ**

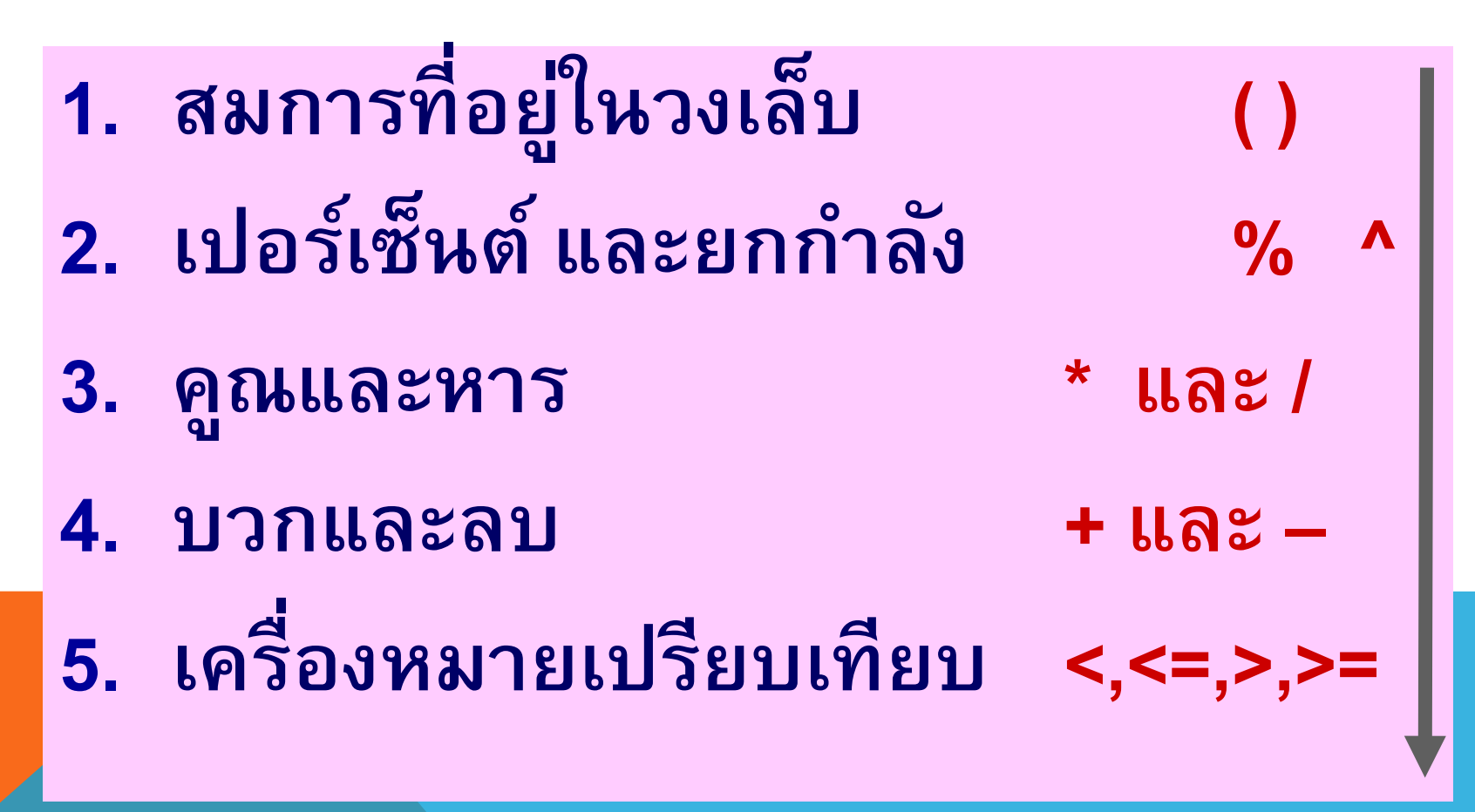

บ ริ รั ก ษ์

## **ตัวอย่ าง**

### **จงแปลงนิพจน์ทางคณิตศาสตร์ให้เป็ นสูตรใน โปรแกรม Microsoft Excel**

#### **1. b 2**  $ab - 2$ **= (b ^ 2) / ((a \* b) - 2)**

## **2. 2x + 3y + 15 = 2 \* x + 3 \* y + 15**

การใช้โปรแกรมคำนวณ ด้วย MICROSOFT EXCEL 2007 ครูอุมาพร บ ริ รั ก ษ์

### **2 . เครื่องหมายในการเชื่อมข้อความ**

## & **เชื่อมข้อความ**

**ตัวอย่าง**

#### **="Microsoft" & A1**

**ถ้า A1เก็บค่า "Excel" จะได้ผลลัพธ์เป็ น**

#### **Microsoft Excel**

การใช้โปรแกรมคำนวณ ด้วย MICROSOFT EXCEL 2007 ครูอุมาพร

บ ริ รั ก ษ์

**3 . เครื่องหมายในการเปรียบเทียบ**

- **= เท ่ากับ <> ไม่ เท ่ากับ**
- **> มากกว า < น้อยกว่ า ่**
- **>= มากกว าหรือเท่ากับ ่**

# **<= น้อยกว่ าหรือเท่ากับ**

การใช้โปรแกรมคำนวณ ด้วย MICROSOFT EXCEL 2007 ครูอุมาพร บ ริ รั ก ษ์

# **4 . เครื่องหมายในการอ้างอิ ง**

### **แบงออกเป็ น ่**

**3.1 : (colon)** 

**3.2 เว้นวรรค**

### **3.3 , (comma)**

การใช้โปรแกรมคำนวณ ด้วย MICROSOFT EXCEL 2007 ครูอุมาพร บ ริ รั ก ษ์ **4 .1 เครื่องหมาย: (colon)**

# **บอกช ่วงของข้อมูล เช น**

# **A1:A5 หมายถึง เซลล์ A1, A2, A3, A4, A5 A1:B2 หมายถึง เซลล์ A1, A2, B1, B2**

การใช้โปรแกรมกำนวณ ด้วย MICROSOFT EXCEL 2007 ครอมาพร บ ริ รั ก ษ์

## **ตัวอย่ างที่ 1 การคํานวณโดยใช้เครื่องหมาย :**

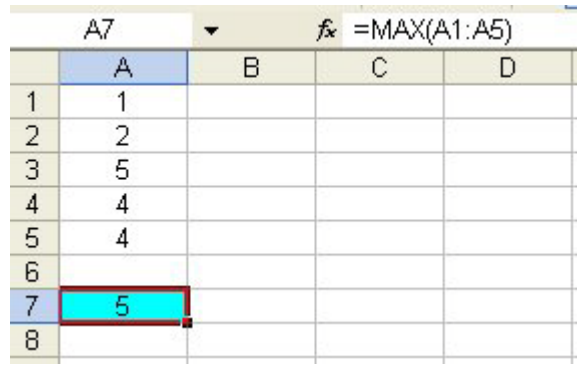

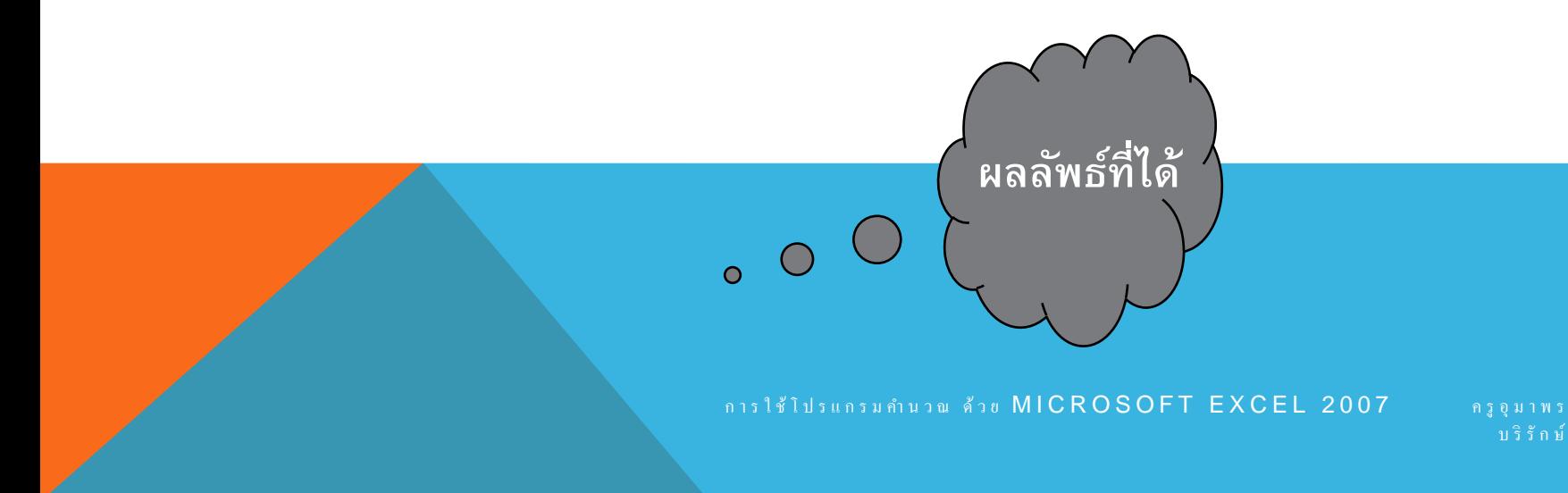

## **4 .2 เครื่องหมาย เว้นวรรค**

**เลือกเฉพาะข้อมูลที่ซํ้ากัน (intersection) เช น A1:B2 B1:B3** 

> **A1:B2 หมายถึง เซลล์ A1, A2, B1, B2 B1:B3 หมายถึง เซลล์ B1, B2, B3 เลือกเฉพาะเซลล์ B1, B2**

> > การใช้โปรแกรมกำนวน ด้วย  $MICROSOFT$   $EXCEL$   $2007$

บ ริ รั ก ษ์

### **ตัวอย่างการคํานวณโดยการเว้นวรรค**

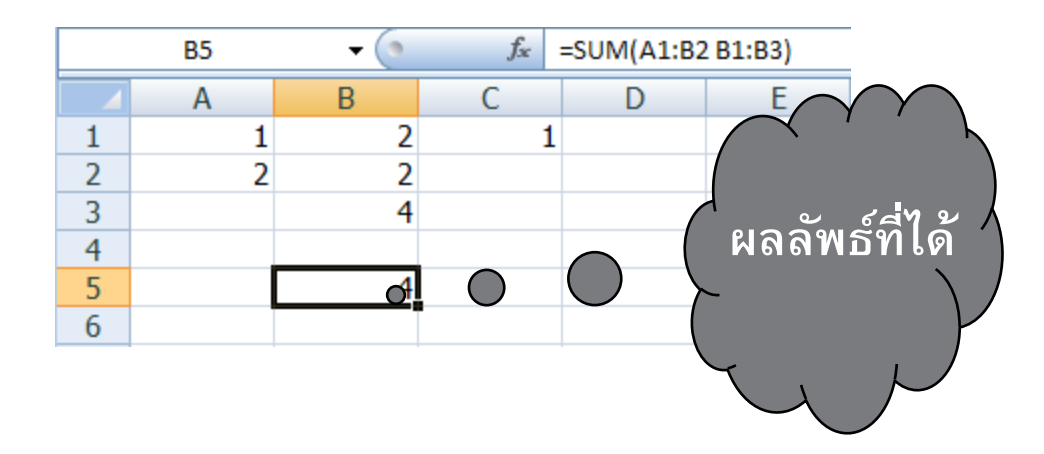

## **4 .2 เครื่องหมาย , (comma)**

# **เลือกข้อมูลทั้งหมด (Union) เช น A1,B2 หมายถึง เซลล์ A1 และ B2 A1:A3, B1:B3 หมายถึง เซลล์ A1, A2,A3, B1,B2,B3**

การใช้โปรแกรมกำนวณ ด้วย MICROSOFT EXCEL 2007 ครอมาพร บ ริ รั ก ษ์

## **ตัวอย่ าง การคํานวณโดยใช้เครื่องหมาย ,**

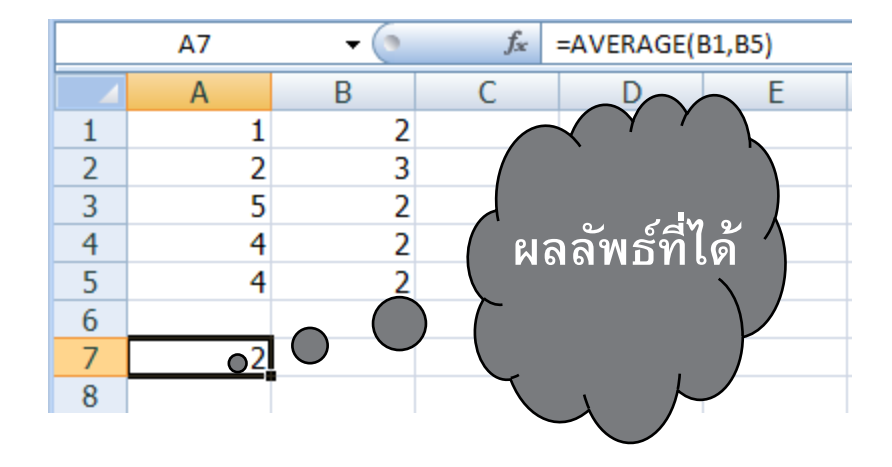

การใช้โปรแกรมกำนวณ ด้วย MICROSOFT EXCEL 2007 ครูอุมาพร บ ริ รั ก ษ์

### **การคํานวณใน Microsoft Excel**

# **1. การคํานวณโดยใช้สูตร (Formula) 2. การคํานวณโดยใช้ฟังก์ชั ่น(Function)**

การใช้โปรแกรมกำนวณ ด้วย  $MICROSOFT$   $EXCEL$  2007 ครอมาพร บ ริ รั ก ษ์

### **การคํานวณโดยใช้สูตร**

**สูตร เก ิดจากการนําเครื่องหมายทางคณิตศาสตร์ ค ่าตัวเลข ตําแหน่งของเซลล์ที่เก็บข้อมูล มารวมกัน แล้วเกิ ดค ่าขึ้นใหม่ โดยสูตรจะอยู่ ในรูปสมการ**

$$
12^{\circ}u = 7+3
$$
  
= A1+A2

บ ริ รั ก ษ์

 $EXCEL 2007$ 

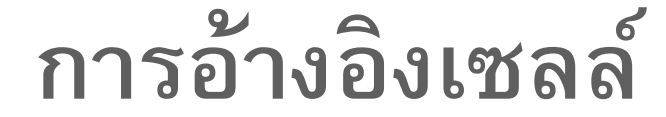

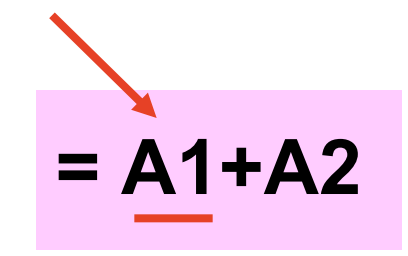

# **1. การอ้างอิงแบบสัมพันธ์ (Relative) 2. การอ้างอิงแบบสัมบูรณ์ (Absolute)**

การใช้โปรแกรมกำนวณ ด้วย MICROSOFT EXCEL 2007 ครูอุมาพร บ ริ รั ก ษ์

### **1. การอ้างอิงแบบสัมพันธ์**

**เป็ นการใส่ชื่อของเซลล์ลงไปในสูตรเท่านั้น เช น = A1+A2 ในการคัดลอกและวางสูตร แบบสัมพันธ์ไปไว้ที่เซลล์อื่นโปรแกรม จะแก้ไขตําแหน่งของเซลล์ในสูตรให้สอดคล้อง กับตําแหน่งใหม่ที่จัดวาง**

> ใช้โปรแกรมคำนวณ ด้วย  $MICROSOFT$   $EXCEL$   $2007$ บ ริ รั ก ษ์

### **ตัวอย่างการอ้างอิงแบบสัมพันธ์**

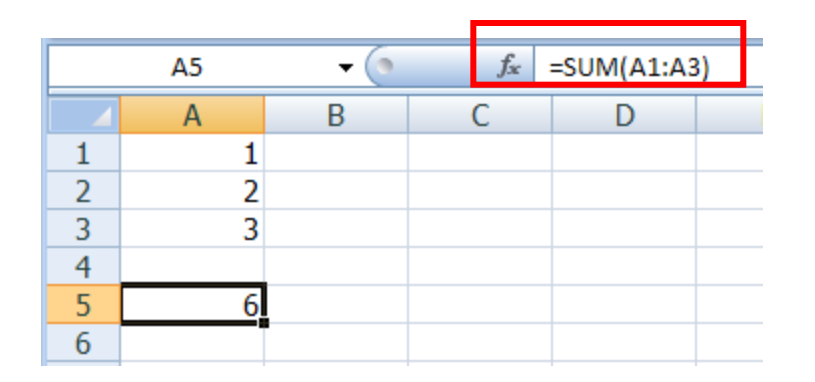

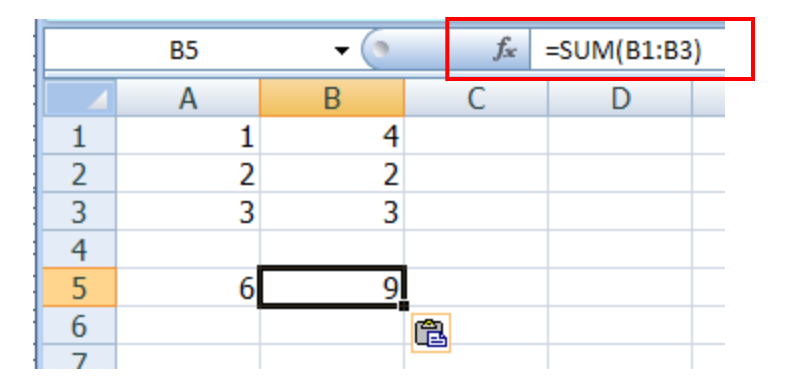

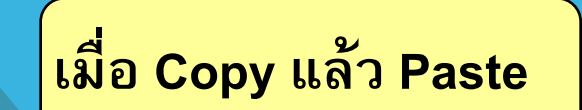

การใช้โปรแกรมกำนวณ ด้วย MICROSOFT EXCEL 2007 ครูอุมาพร

บ ริ รั ก ษ์

## **2. การอ้างอิงแบบสัมบูรณ์**

**เป็ นการอ้างอิงที่ระบุตําแหน่งเซลล์ไว้ตายตัว เมื่อคัดลอกเซลล์ที่อ้างอิงแบบสัมบูรณ์ไป วางที่เซลล์อื่น โปรแกรมจะไม่ เปลี่ยนการ อ้างอิงตําแหน่งเซลล์สามารถอ้างอิงได้**

### **ทั้งแถวและคอลัมน์ โดยพิมพ์ \$ นําหน้า**

ใช้โปรแกรมกำนวณ ด้วย  $MICROSOFT$  EXCEL 2007 บ ริ รั ก ษ์

## **รูปแบบการอ้างอิงแบบสัมบูรณ์**

**1. การใส่เครื่องหมาย \$ ทั้งหน้าคอลัมน์และแถว เป็ นการล็อคตําแหน่งของเซลล์ทั้งคอลัมน์และ แถวไม่ ว าจะคัดลอกสูตรไว้ที่เซลล์ใด สูตรก็จะ ่ ไม่ เปลี่ยนแปลงตําแหน่งของเซลล์ แบงออกเป็ น ่ 3 แบบดังนี้**

**การอ้างอิงแบบสัมบูรณ์ (ต อ)**

**2. การใส่เครื่องหมาย \$ หน้าคอลัมน์**

**เป็ นการล็อกตําแหน่งของเซลล์เฉพาะคอลัมน์** 

**ถ้าคัดลอกสูตรไว้ที่เซลล์อื่น ตําแหน่ งของ เซลล์ที่ถูกวางจะเปลี่ยนเฉพาะค่ าแถว แต**

**คอลัมน์จะคงเดิ ม**

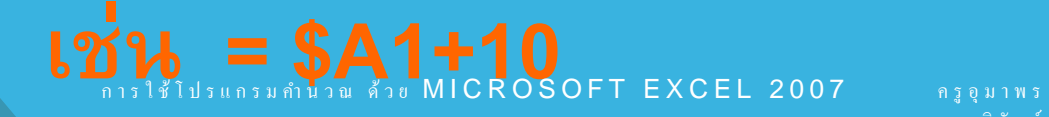

บ ริ รั ก ษ์

## **การอ้างอิงแบบสัมบูรณ์ (ต อ)**

**3. การใส่เครื่องหมาย \$ หน้าแถว เป็ นการล็อคตําแหน่งของเซลล์เฉพาะแถว ถ้าคัดลอกสูตรไว้ที่เซลล์อื่น ตําแหน่งของเซลล์ ที่ถูกวางจะเปลี่ยนเฉพาะค่ าคอลัมน์ แต่ แถวจะคง เด ม ิ**

### **เช น = A\$1+10**

## **ตัวอย่างการอ้างอิงเซลล์แบบสมบ รณ์**

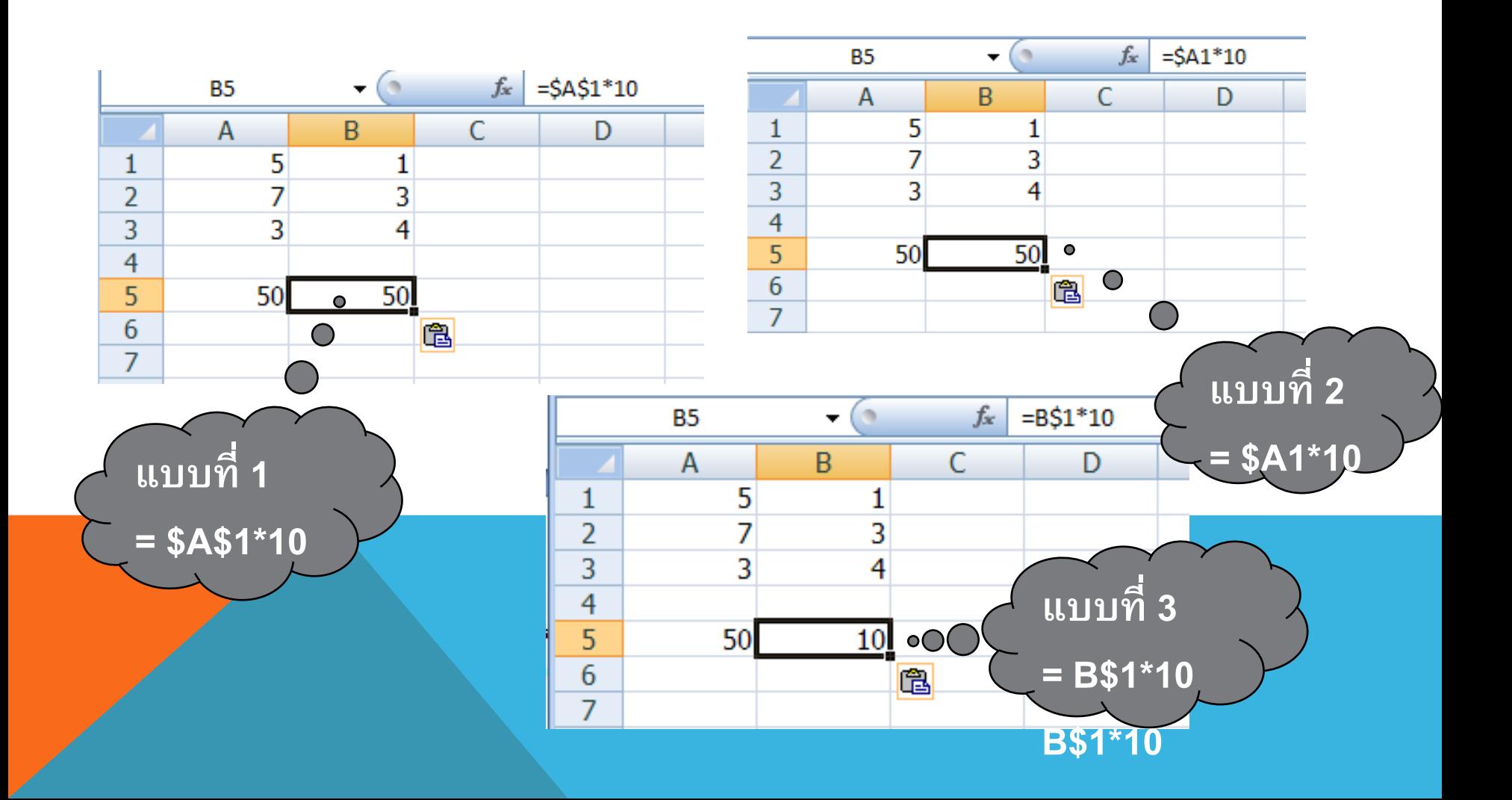